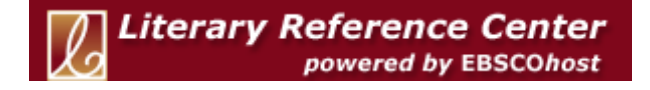

# **Advanced Search Help Sheet**

### Single Find Field Search

## **Creating an Advanced Search**

1. In the **Find** field, enter your search terms*.* 

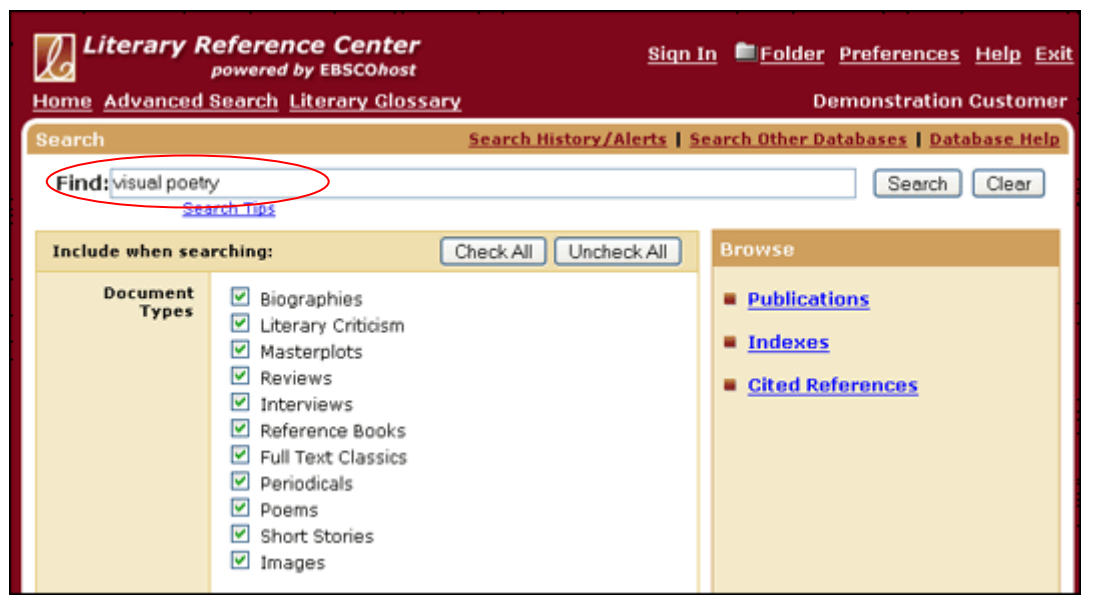

2. Select the **Document Types** that you want. If you want to find results for **all** document types (*Bibliographies, Literary Criticism, Masterplots*, etc.), be sure they are all **checked**.

If you want only specific document types (for example, only *Short Stories*), **uncheck** the types that you don't want.

- 3. Use **Limiters** to narrow your search. For example,
	- Full Text limits search results to full text articles.
	- Publication limits search results to articles from a specific title.
	- Date Range limits search results to articles published within a specific range of dates.
- 4. Use **Expanders** to broaden your search:
	- Apply additional terms to the query expands search results by including synonyms and plurals of search terms.
	- Also search within the full text of the articles expands search results by finding your term(s) within the full text of the articles.
	- Automatically "And" search terms expands results by applying the **AND** operator between terms, e.g., typing **naturalistic literature** would give results for **naturalistic**  and **literature**.

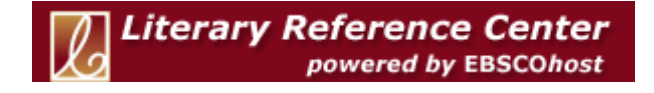

## **Advanced Search Help Sheet**  Single Find Field Search

5. Click the **Search** button. A Result List displays.

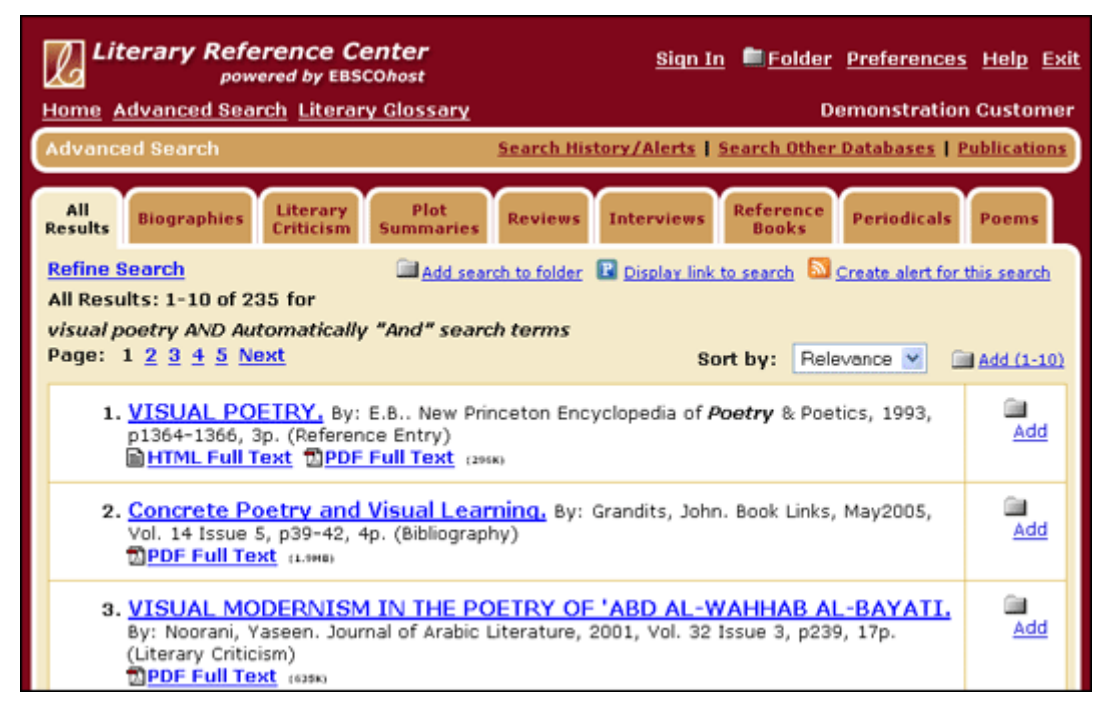

#### **Viewing Search Results**

- The **article title** link takes you to the citation information and/or the full text.
- The **HTML Full Text** link takes you directly to the full text of the article.
- The **PDF Full Text** link takes you to a PDF version of the full text. The PDF will open in the Adobe ® Reader®.
- Clicking the **Folder** icon to the right of a result saves it to the Folder.
- When a **Find More Like This** appears for the item, click to perform a search for articles with similar subject headings. A new Result List will display.

#### **Printing/E-mailing/Saving Search Results**

- Click the **Print**, **E-mail**, or **Save** icon. Follow the directions on screen to print, e-mail, or save your results.
- You can print, e-mail or save several results at the same time by saving them to the Folder, and then printing, e-mailing or saving all at once.
- To save your results for future use, click the **Sign In** link and set up a personal account. Once you sign in, your results are saved to the Folder, and can be retrieved at any time.